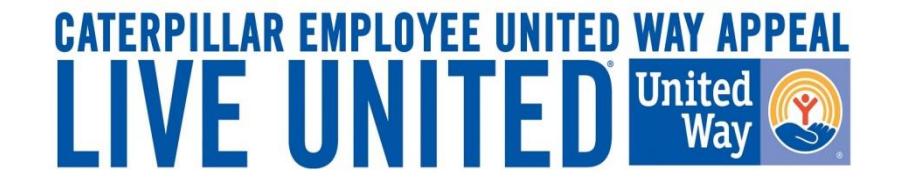

# **2017-2018 Online Pledging Process Retirees**

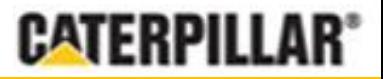

**GIVE. ADVOCATE. VOLUNTEER. UnitedWay.org**

## **Accessing eWay**

• **First time users**: If this is your first time pledging online, please click on the '**Register**' link to create a Username and Password.

• **Returning users**: If you pledged last year, please enter the **username** and **password** that was sent to you in the email communication and click **Login**.

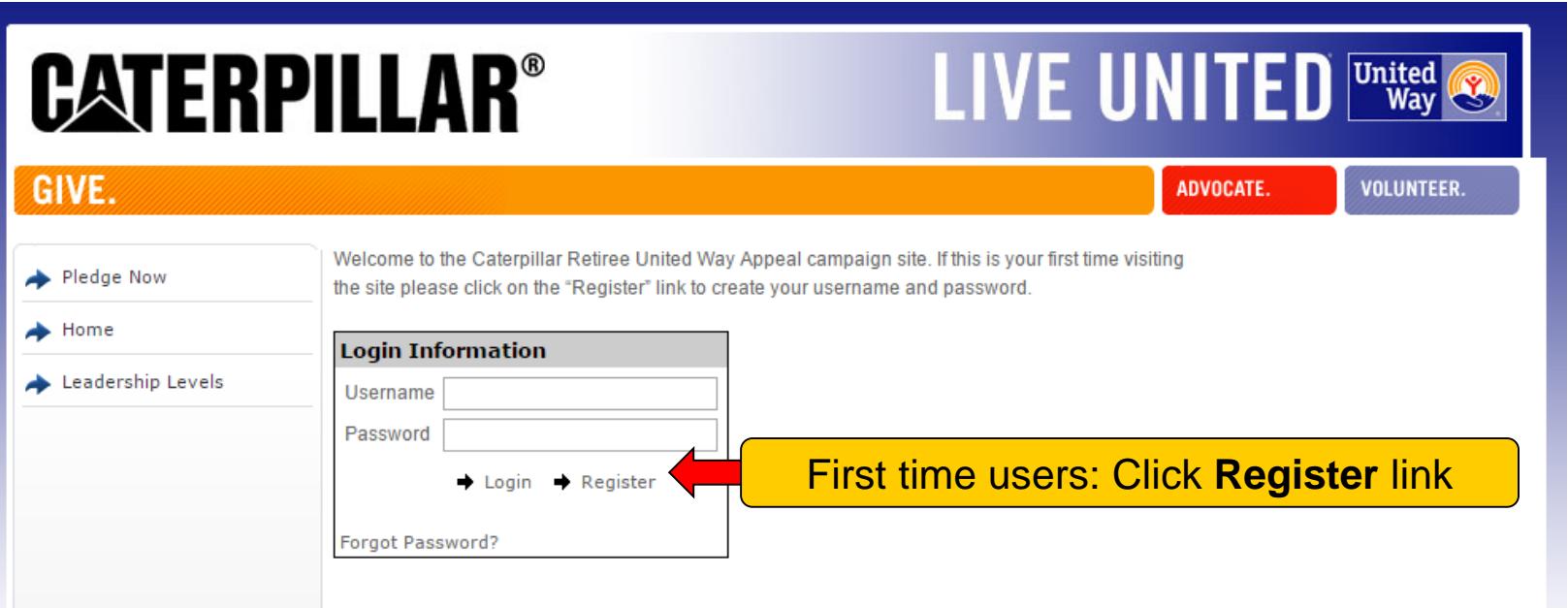

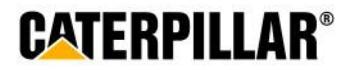

### **New User Registration**

**Create Username, Password, Personal Information and Contact Information**

- Create Username
- Create Password
- Confirm Password
- Create Security Question
- Fnter First & Last Name
- **Enter Email Address**
- Enter PeopleSoft ID, Bucyrus ID, or Solar badge number
- **Enter Home Address**
- Click **Register** link at bottom corner
- $\blacksquare$  If you do not know your ID number, please contact Erika Kempf at 309-675-1475 or Kempf\_Erika\_C@cat.com

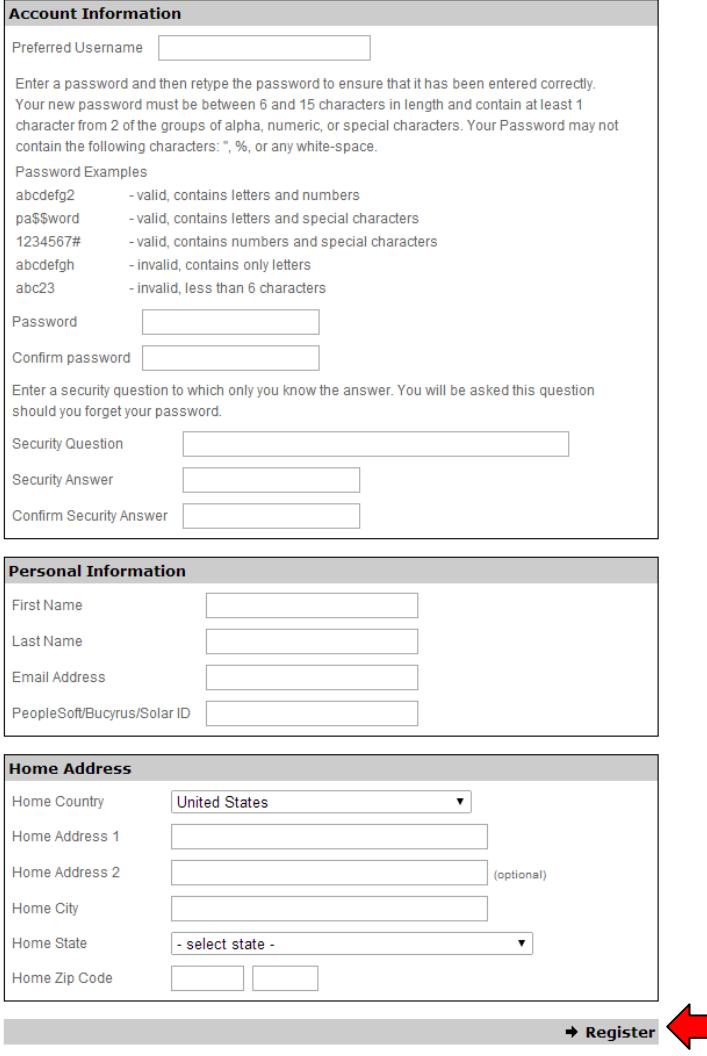

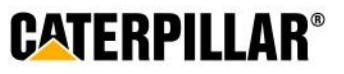

### **Pledge Now Click on 'Pledge Now' link**

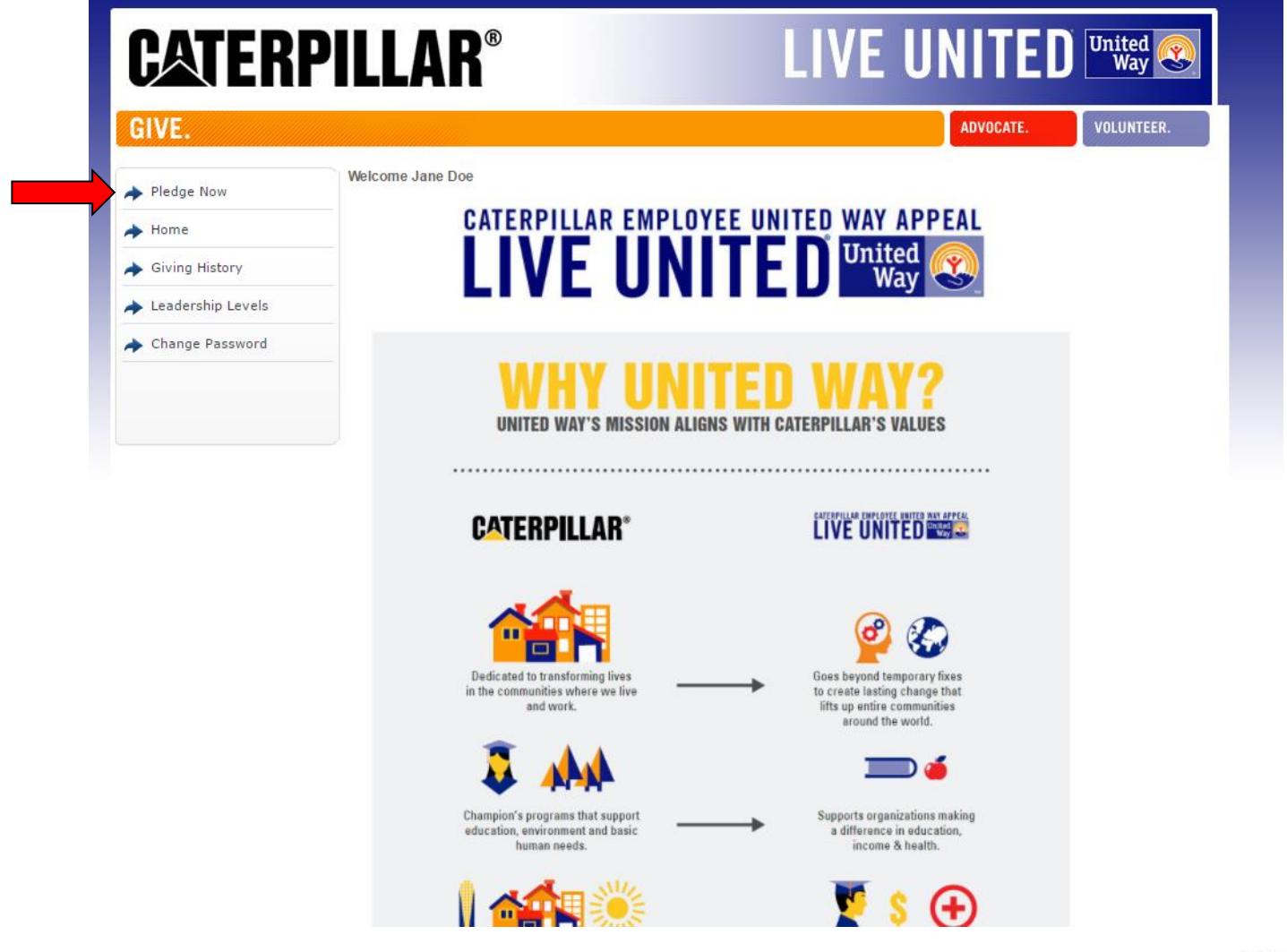

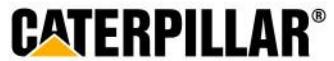

## **Pledging Options**

**Retirees have 5 pledging options:**

**Credit Card, Community Foundation, Check, Debit Card or Stock**

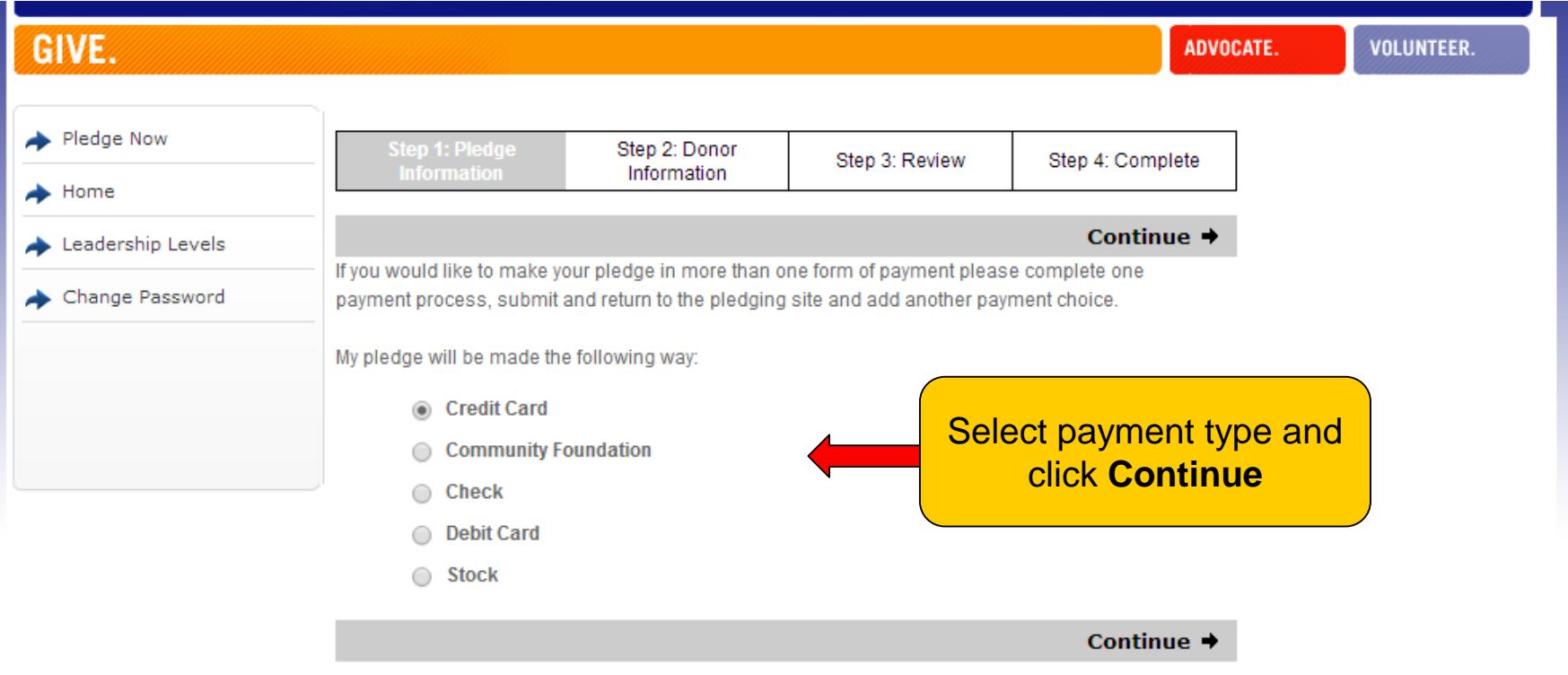

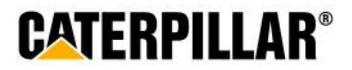

### **Credit/Debit Card Option**

**Enter the total annual amount you would like to contribute. Select the billing start date and how often you would like the deductions made.**

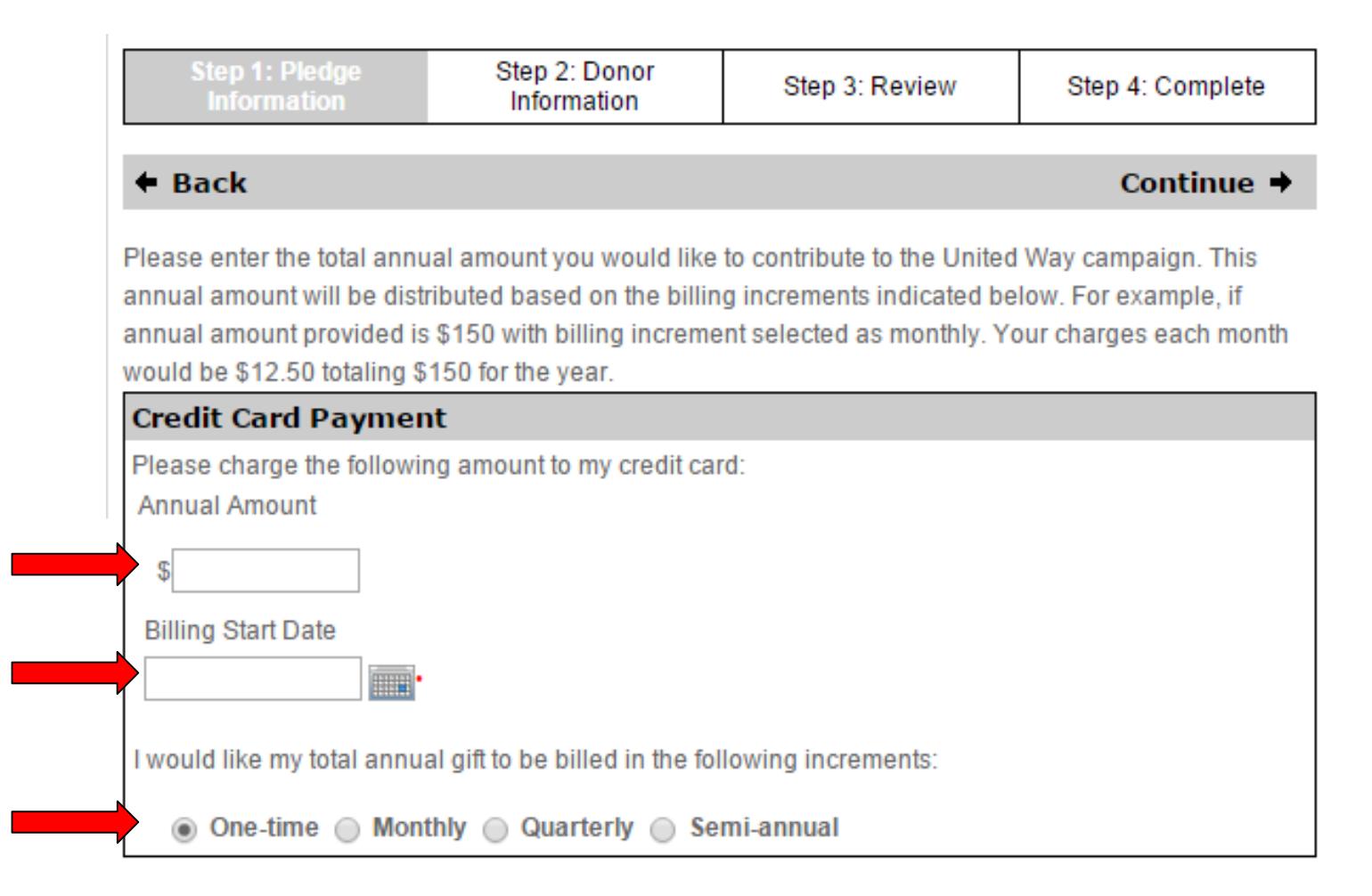

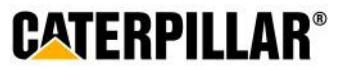

### **Credit/Debit Card Option**

#### **Enter all required credit/debit card information and select Continue.**

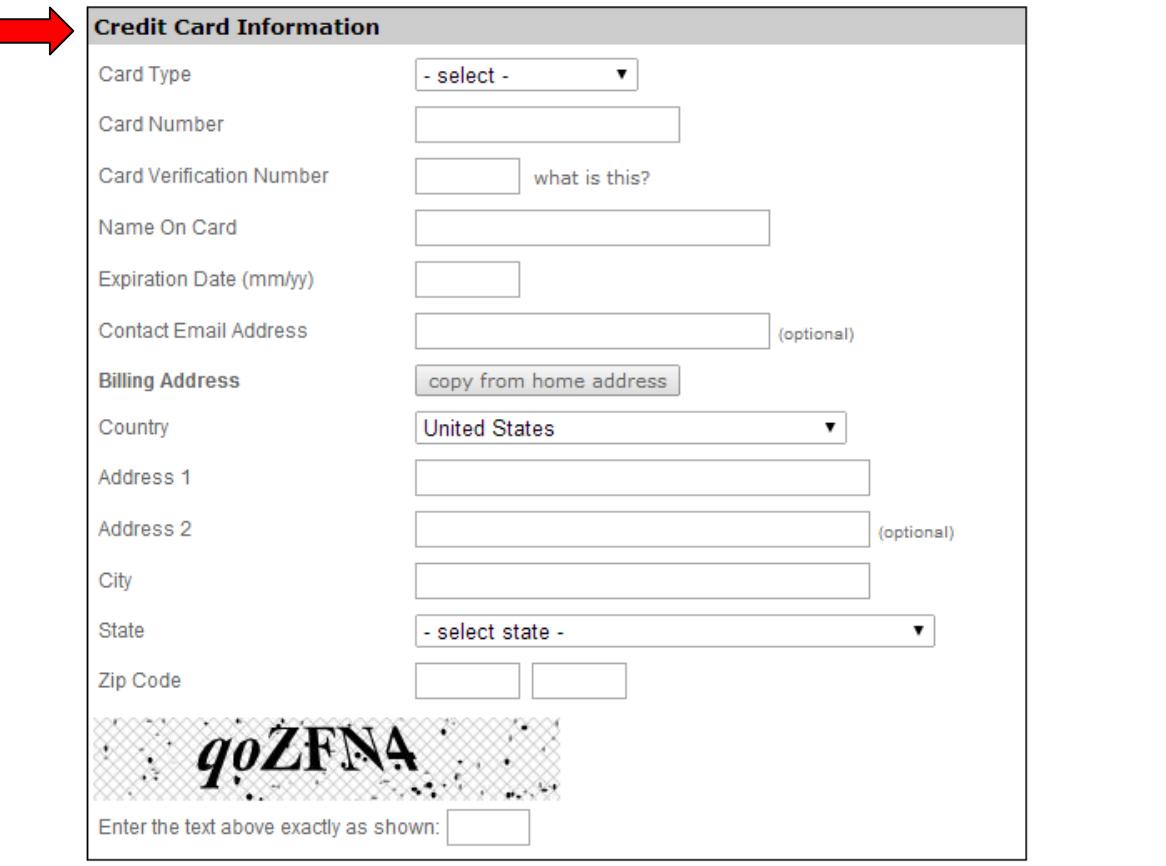

 $\triangleleft$  Back

Continue  $\rightarrow$ 

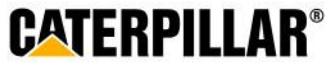

## **Community Foundation Option**

**Enter total annual amount and select Continue.**

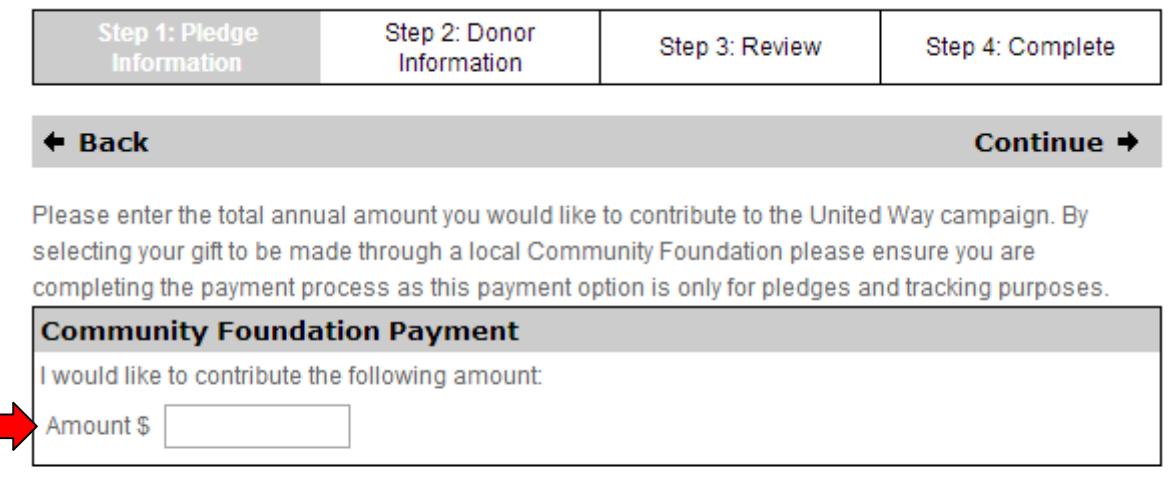

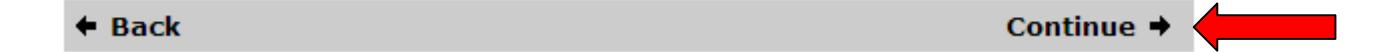

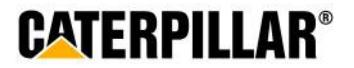

### **Check Option**

#### **Enter total annual amount that you will pay by check and select Continue.**

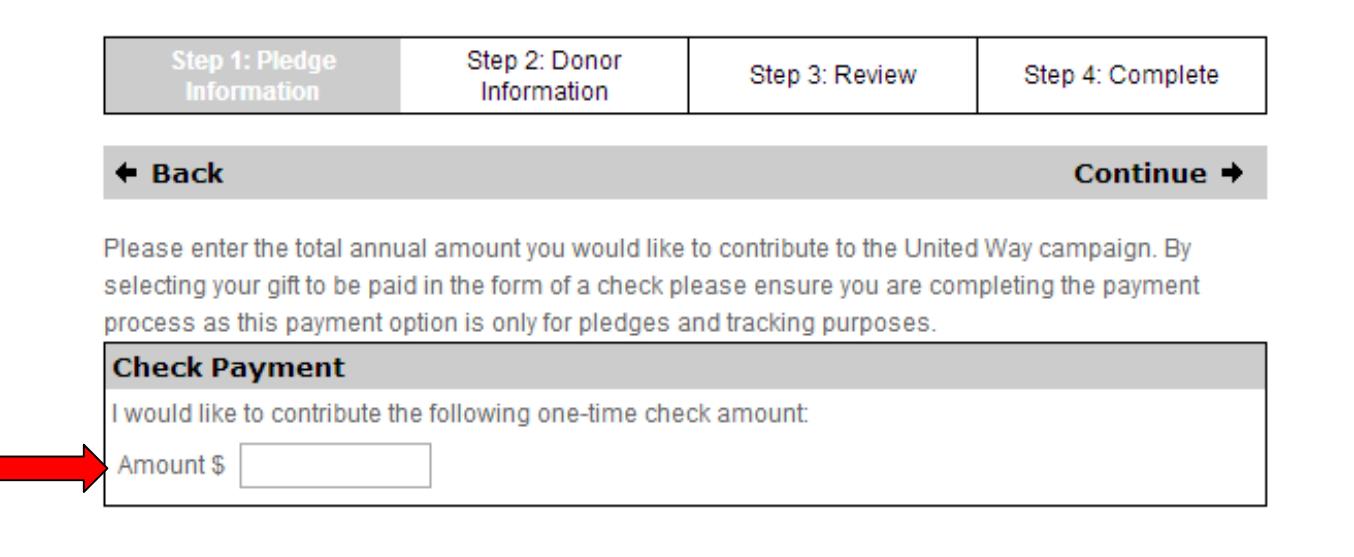

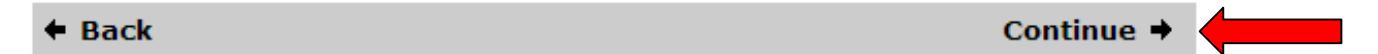

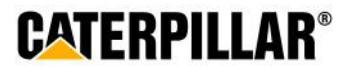

### **Stock**

### **Stock Option**

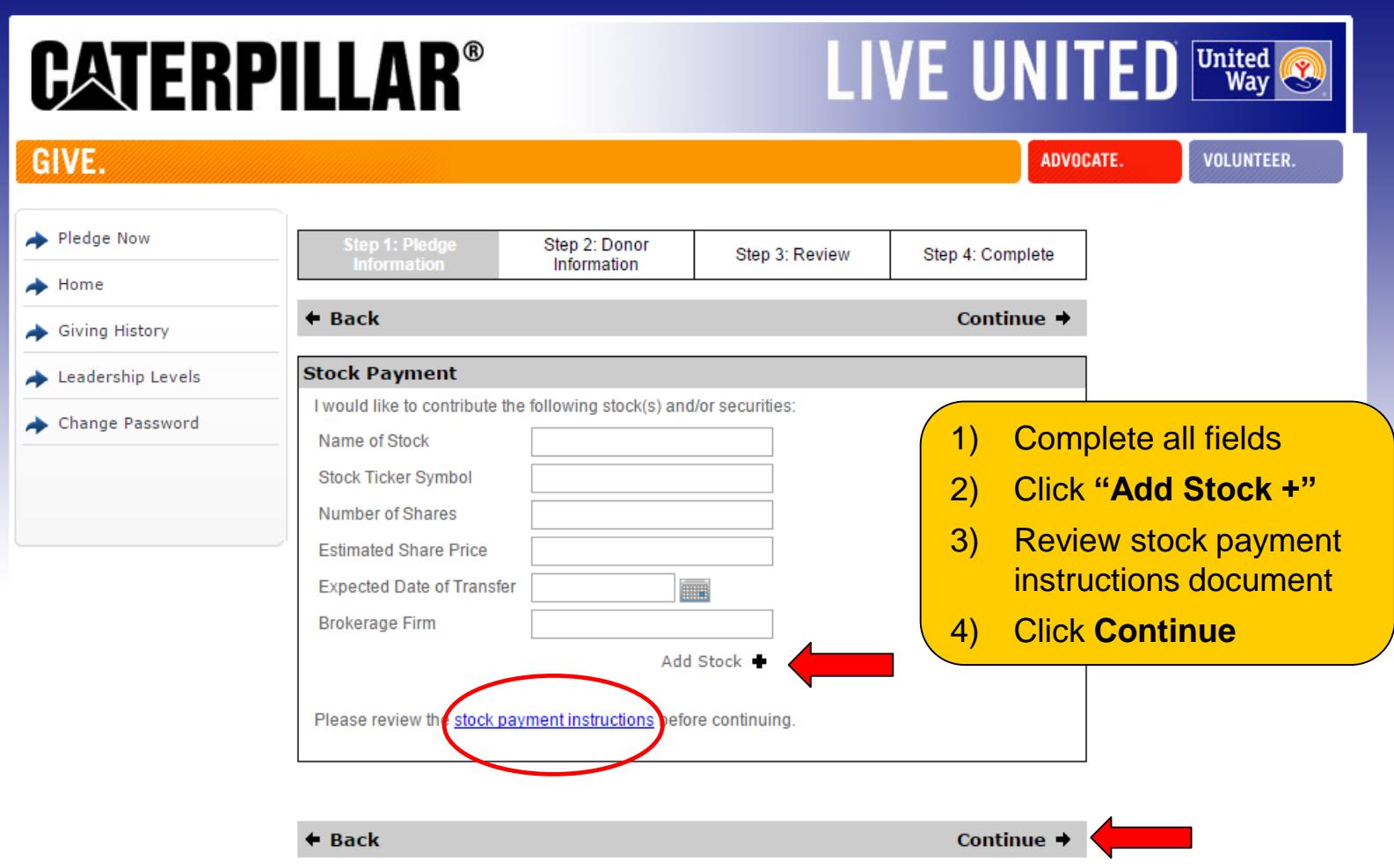

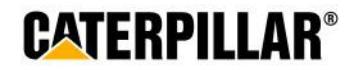

## **Multiple Forms of Payment for Pledge**

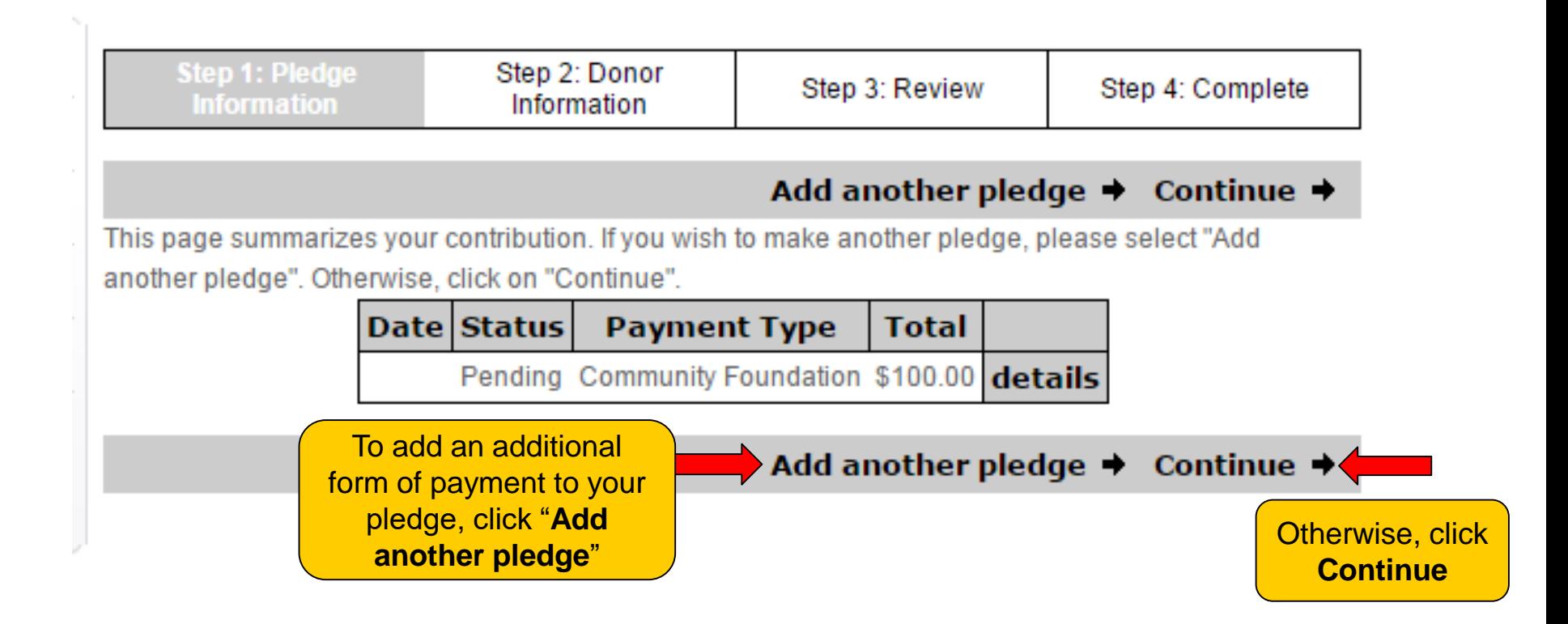

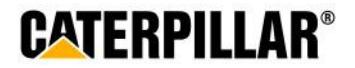

### **Designation Options**

### **The default United Way listed below will be the retiree's home zip code. Retirees have the option to designate to a total of 4 United Ways or funded United Way agencies.**

Please choose how your total annual gift of \$300.00 is invested. Please choose how you would like to invest this donation. You may give all of your donation to one organization or divide it among several. There is a \$1 minimum for a general donation to a United Way and a \$25 minimum donation per agency designation, with a maximum of 4 agency designations.

The local United Way listed below is based on your default home zip code. If you wish to designate your funds to other United Way(s) and agencies please select the option to search.

You may direct your gifts to support a United Way or United Way partner agency. Each United Way is asked to provide and approve all qualified agencies within their organization. Please note that any non-partner agencies will be excluded from the campaign.

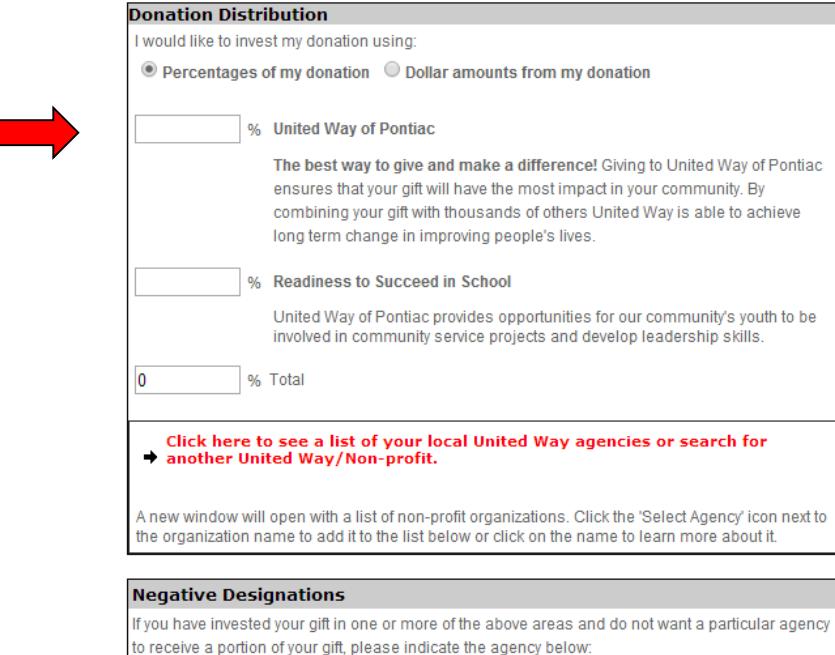

Continue →

## **How to Designate to other United Way(s) or United Way Funded Agencies**

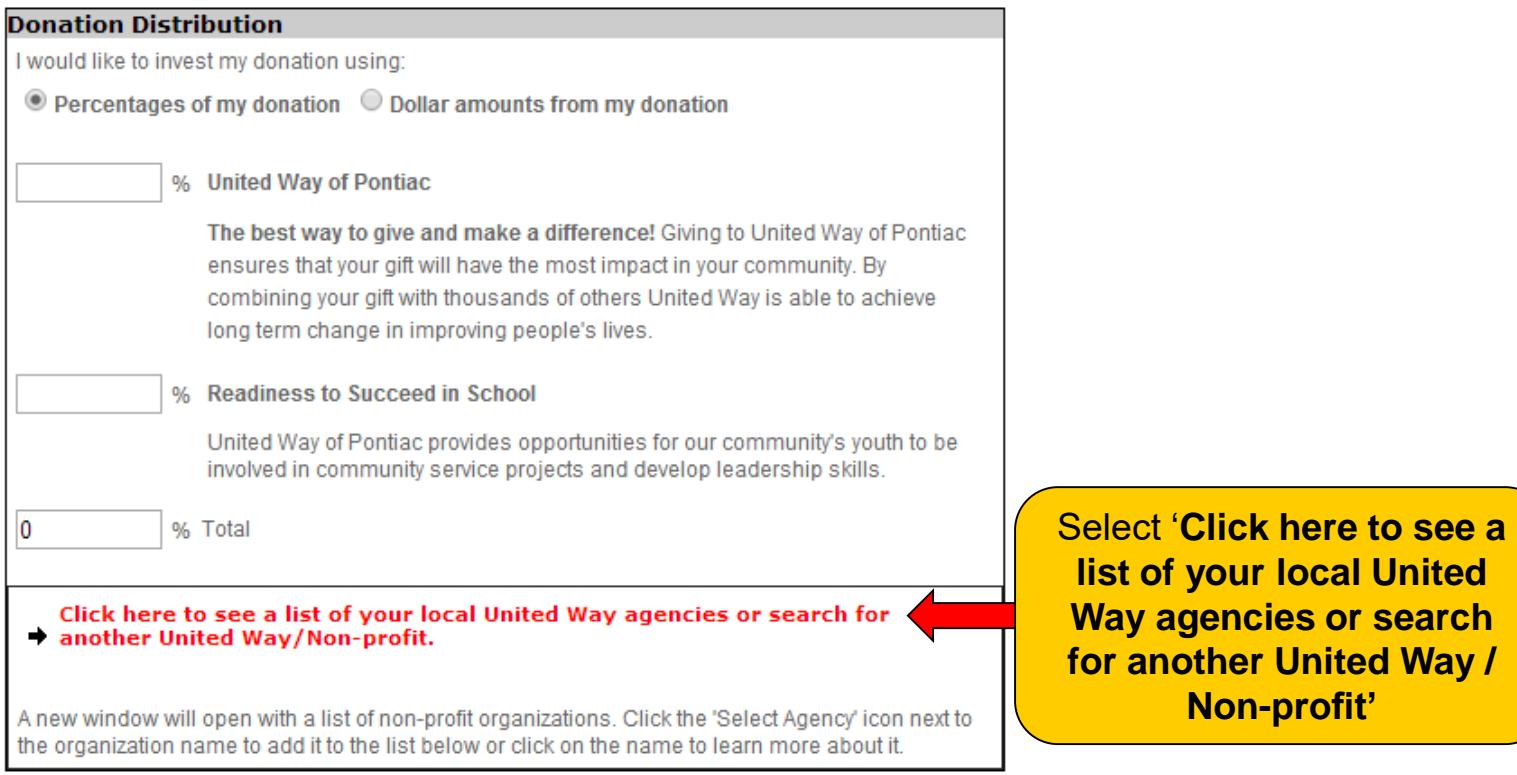

#### **Negative Designations**

If you have invested your gift in one or more of the above areas and do not want a particular agency to receive a portion of your gift, please indicate the agency below:

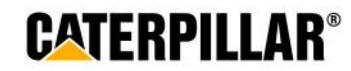

## **Search for United Way(s) or Agencies**

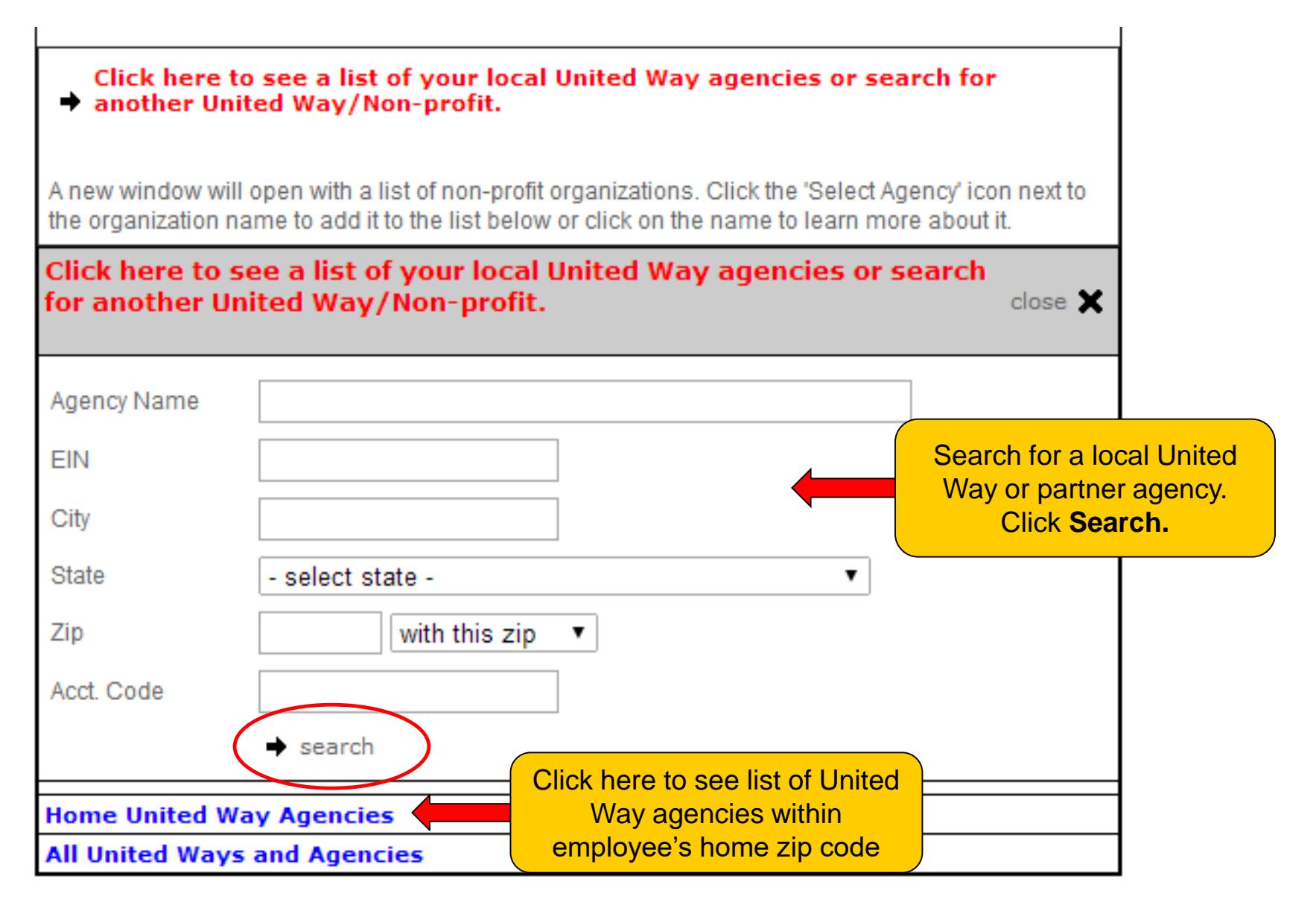

### **GATERPILLAR®**

### **Select United Way or Agency**

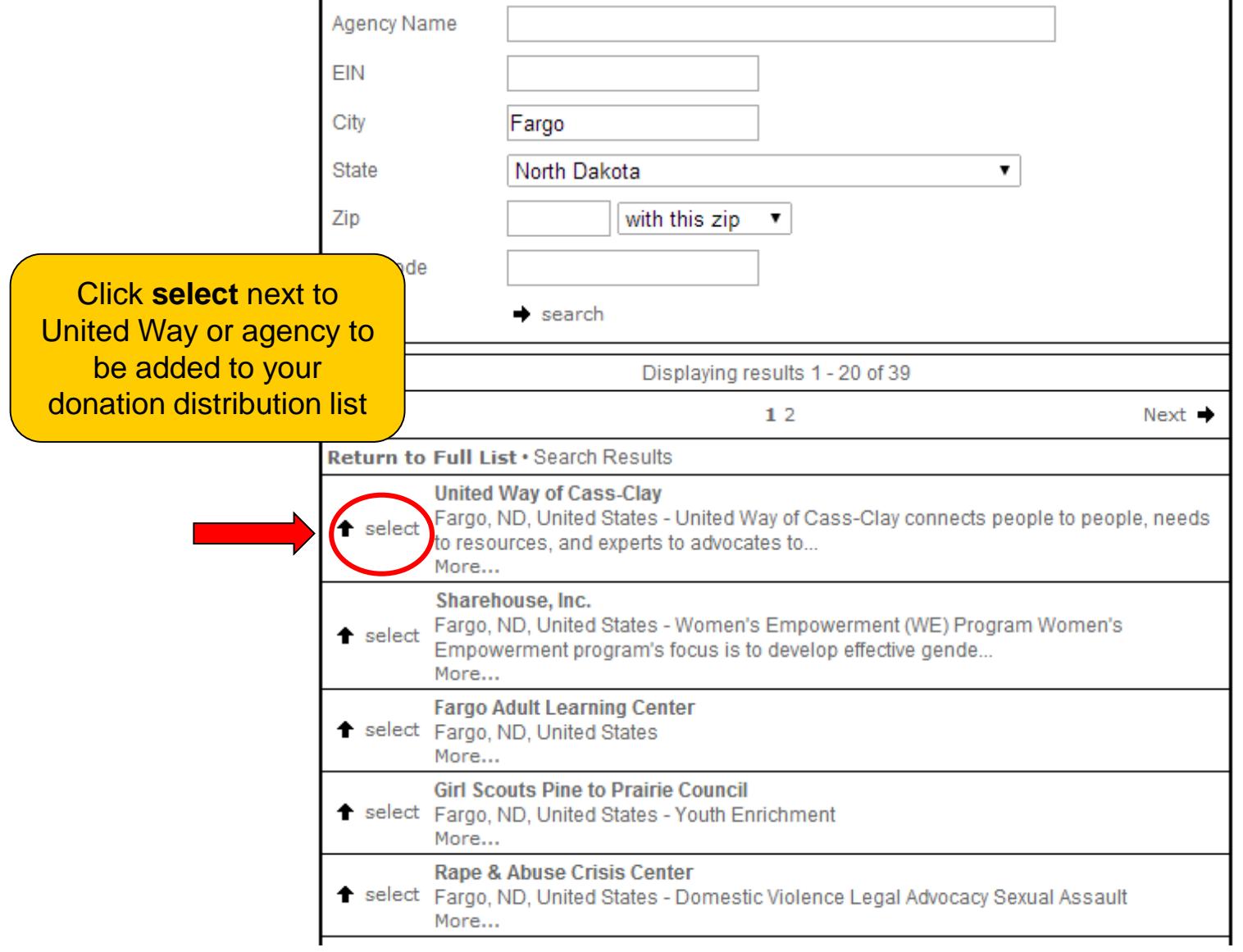

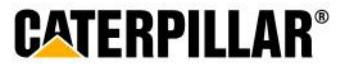

### **Donation Distribution – Percentage or Amount**

**Retirees can choose to designate by percentage or by dollar amount. Minimum of \$1 per United Way and \$25 per agency designation.**

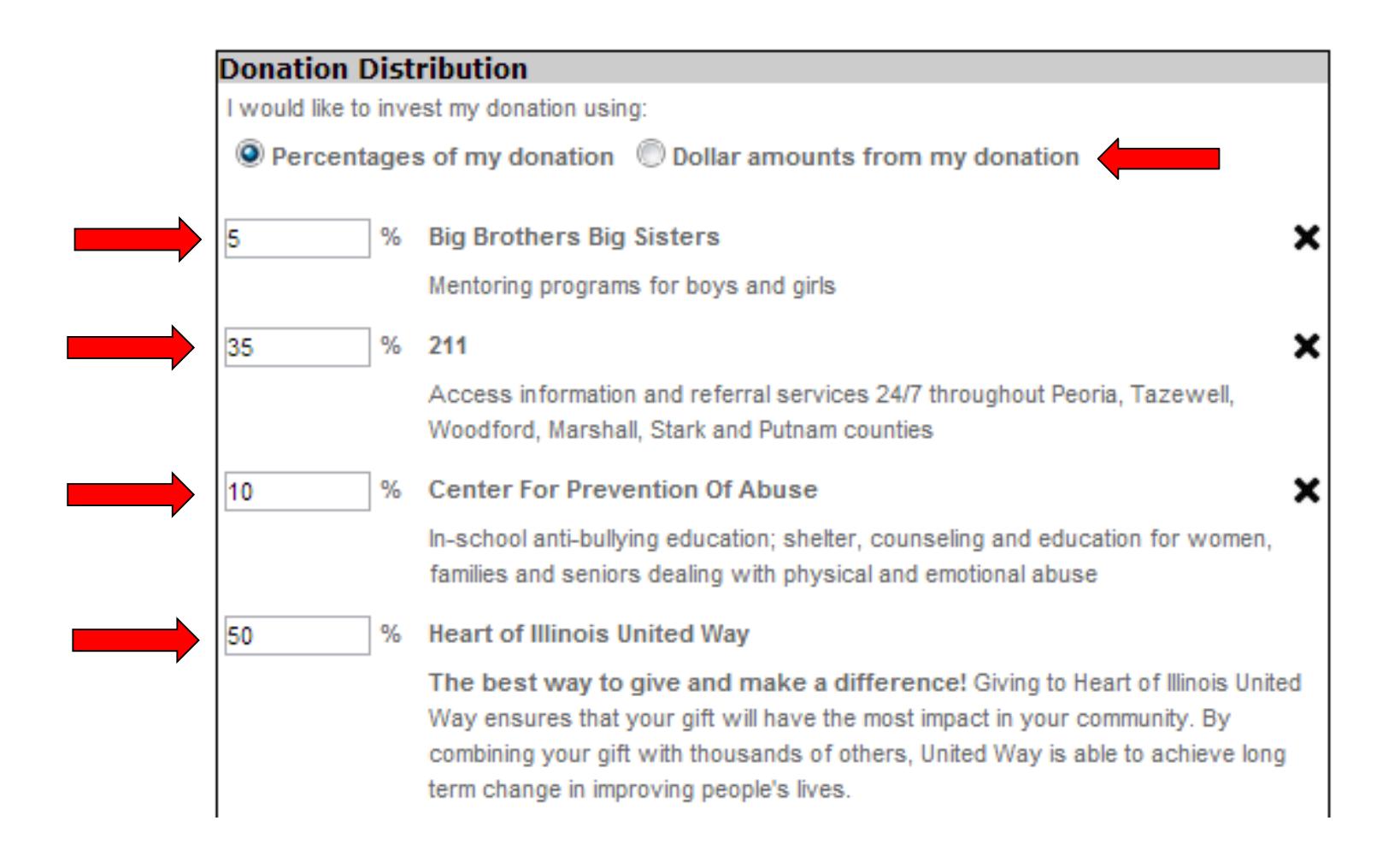

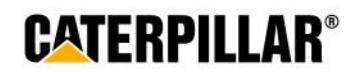

### **Negative Designation and click Continue**

#### **A retiree has the option to write in an agency they do not wish to have their money allocated.**

100 % Total Click here to see a list of your local United Way agencies or search for another United Way/Non-profit. A new window will open with a list of non-profit organizations. Click the 'Select Agency' icon next to the organization name to add it to the list below or click on the name to learn more about it.

#### **Negative Designations**

If you have invested your gift in one or more of the above areas and do not want a particular agency to receive a portion of your gift, please indicate the agency below:

 $\triangleleft$  Back

Continue -

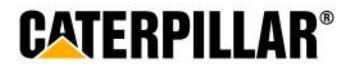

### **Donor Recognition**

### **Information on this page is optional. Retiree can choose if they wish to remain anonymous by selecting the box under acknowledgements.**

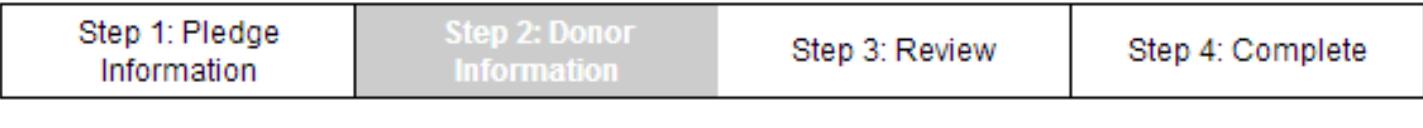

 $\triangleleft$  Back

Continue  $\rightarrow$ 

Providing this information is optional.

The United Way may use home contact information as a tool to recognize and contact donors.

Optional: Please carefully review your information below. To make changes enter the information below and click the 'Continue' button to complete the process. To make changes to your contribution, click on the 'Back' button.

#### **Acknowledgements**

I would like to be recognized for my contribution by Caterpillar and/or United Way.

I would like to remain anonymous for Caterpillar and/or United Way recognition.

#### **Leadership Recognition**

 $\Box$  I would like to include my spouse's gift for the purpose of qualifying for a leadership level.

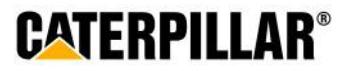

### **Enter Donor Information and click 'Continue' Information on this page is optional. Retiree can enter or change information in these fields.**

I would like to include my spouse's gift for the purpose of qualifying for a leadership level.

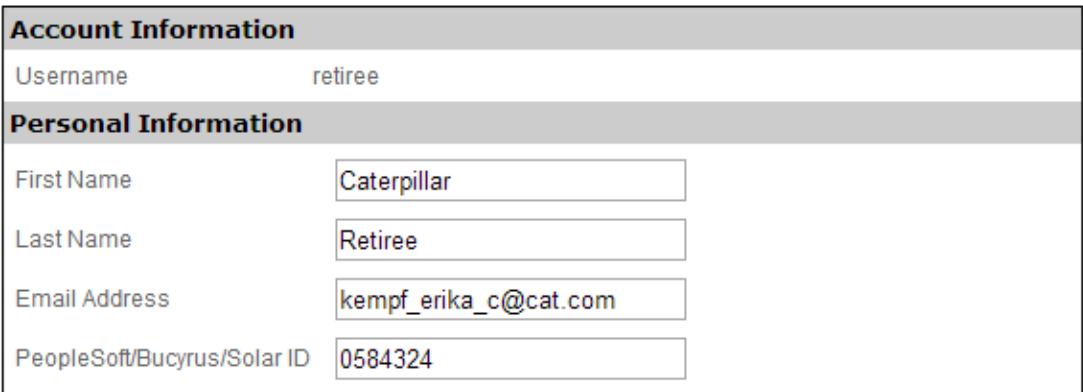

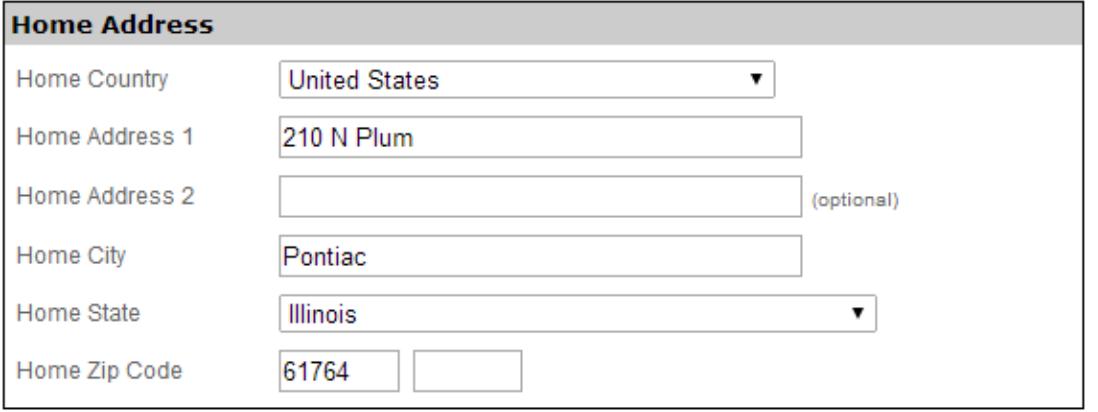

**Continue** 

CATERPIL

• Back

## **Review Pledge Information and click 'Submit Contribution'**

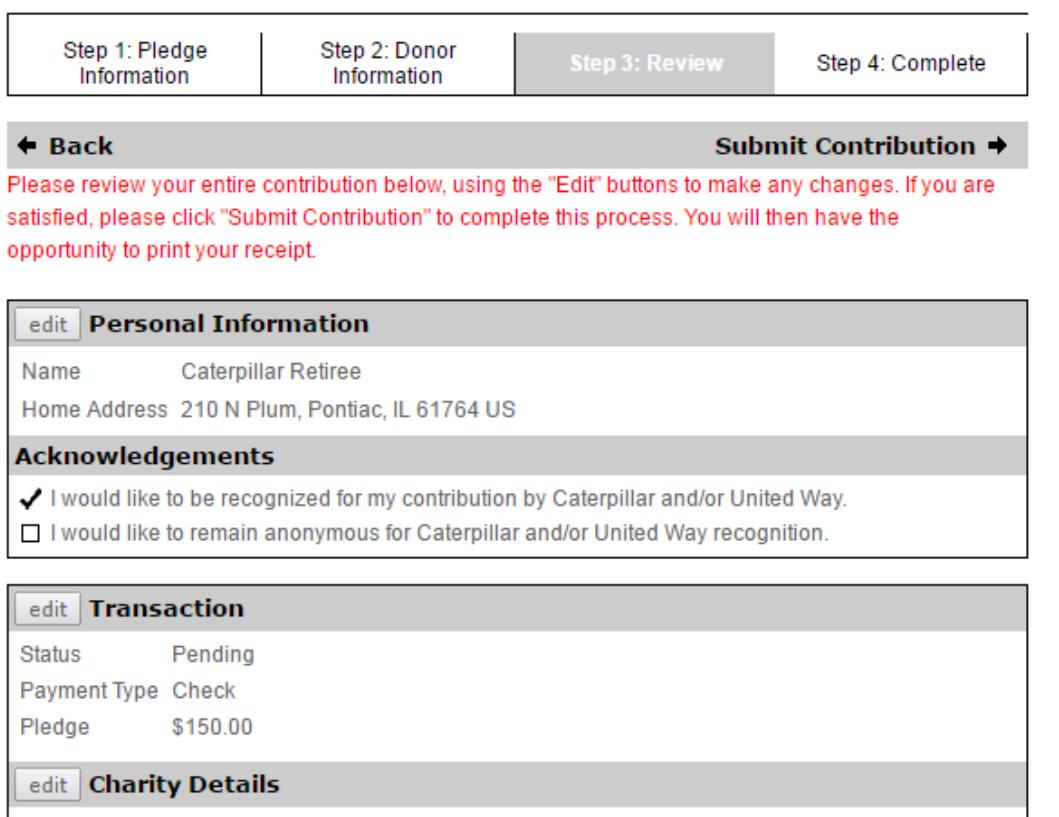

100.00 % United Way Of Livingston County

**CATERPILLAR®** 

### **Print Pledge Receipt and Logout**

**Retirees can print their pledge summary. Retirees will also receive an email with their pledge summary details and certificate to the email address provided.**

 Please note: If your pledge was made in the form of check, stock or Community Foundation, please mail all payments to Mary Brown at Heart of Illinois United Way who manages the Caterpillar campaign payment process for the entire United States.

### Address:

**Mary Brown 509 W. High Street Peoria, IL 61606**

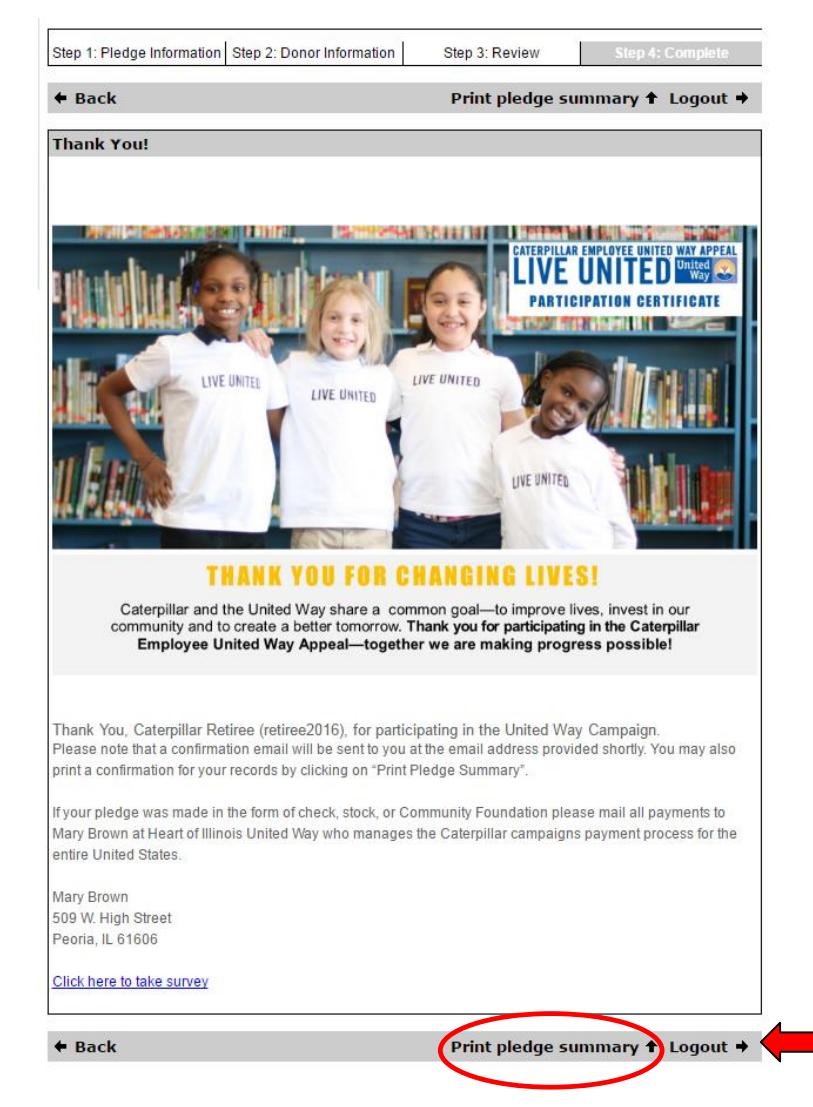

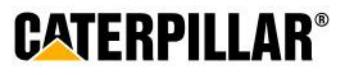

## **Confirmation Email**

#### **Retiree will receive a confirmation email that includes pledge summary details.**

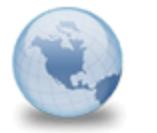

Thank you for participating in the Caterpillar Employee United Way **Appeal!** The CEUWA Campaign to: Kempf Erika C 07/13/2016 02:02 PM Please respond to CEUWA Cat **Show Details** 

Caterpillar: Confidential Green

Retain Until: 08/12/2016

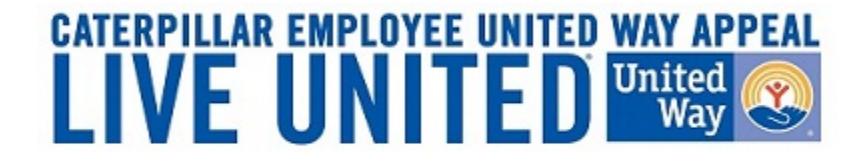

Dear Caterpillar Retiree,

Thank you for your Check gift of \$150.00 to the Caterpillar Employee United Way Appeal, which will be matched dollar-for-dollar by the Caterpillar Foundation! For confirmation purposes, the following information has been processed per your instructions:

100.00% to United Way Of Livingston County

Click here to access your certificate of participation.

Sincerely,

The Caterpillar Employee United Way Appeal (CEUWA) Team & the United Way

Click here to take survey

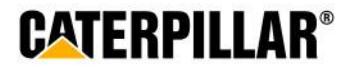